## **How to Install**

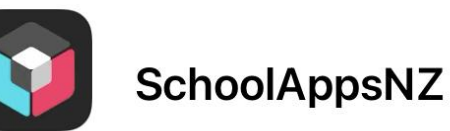

=

シ

**A**MA

Below are instructions on how to access and install the app Paparoa Street School uses to communicate to you via Alerts from all areas of our School.

New search:

Paparoa

Paparoa Street School

1. Download the school app from the 2. 3. 3. 4. 5. app store. 2. Access the app settings  $\equiv$ Menu Menu 3. Add Paparoa Street School E Term Dates Term Dates 4. Access groups (Alert PAROA ST  $\odot$  Alert Subscriptions  $\odot$  Alert Subscriptions Subscriptions) & **AMA** About this App About this App 5. Choose the alerts you wish to Share Share receive (Add Subscriptions)  $\triangle$ Admin Only  $A$  Admin Only **Q** Need Help **Q** Need Help **SCHOOL**  1. Review this App Review this App **Connected Schools: Connected Schools:** 計金庫 Co Paparoa Street Sch... M Paparoa Street Sch... Add School Add School  $\Omega$ Cancel Enlarge text size Enlarge text size: App version: 2.5.4

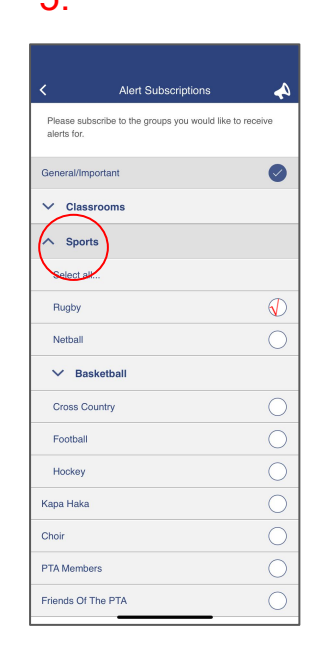

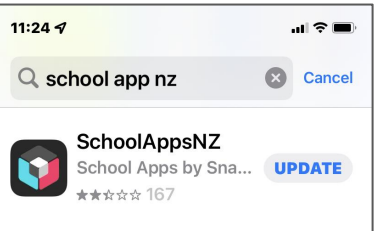